# CoreLogic<sup>®</sup>

# Job Aid

Option to Apply Overhead and Profit to Taxes
Administrators – Claims Connect

Version 7.3

## **Option to Apply Overhead and Profit to Taxes**

This job aid will guide an 'administrator' user of a company through the steps to configure default claim settings for the application of overhead and profit to taxes. This only applies to taxes that are <u>not</u> set to be applied to overhead and profit.

**Note:** This document was created using a demo insurance company with generic settings. Keep in mind that your screens may appear slightly different. Please refer to your specific carrier guidelines for proper claim and estimate settings.

1. Navigate to the super menu in the upper right-hand corner.

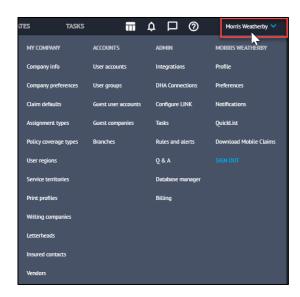

2. Select Claim defaults from the My Company list.

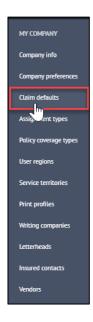

3. On the Estimating tab of Claim Defaults, go to the Overhead and Profit section.

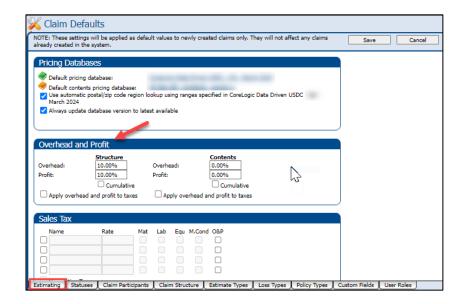

4. Check the box next to **Apply overhead and profit to taxes** to turn the setting on for the particular estimate type.

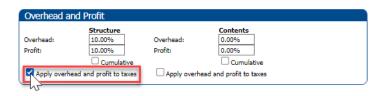

**Note:** 'Contents' will only display in this section if Contents Estimating is enabled for your company.

5. Click **Save** at the top of the page to save the updated Claim Defaults and to apply the settings to newly created claims.

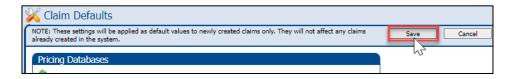

### **About CoreLogic**

CoreLogic is the leading provider of property insights and solutions, promotes a healthy housing market and thriving communities. Through its enhanced property data solutions, services and technologies, CoreLogic enables real estate professionals, financial institutions, insurance carriers, government agencies and other housing market participants to help millions of people find, buy and protect their homes. For more information, please visit corelogic.com.

## For additional information, please visit Corelogic.com.

© 2024 CoreLogic, Inc. All rights reserved.

CORELOGIC and the CoreLogic logo are trademarks of CoreLogic, Inc. and/or its subsidiaries.

All other trademarks are the property of their respective holders.

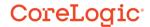